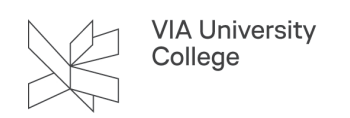

## **Kurser i Microsoft Office programmer i VIA**

Som medarbejder og studerende i VIA har du fri adgang til en pakke med Microsoft Office programmer. Vejledningen her viser hvordan du finder vejledninger og korte kurser om programmernes funktioner inde i hvert program. Office-pakken indeholder Microsoft Offices programmer, som for eksempel Word, Outlook, PowerPoint og Excel.

## Hurtig hjælp

Er der en helt præcis ting, du ikke lige kan huske hvordan du gør, søger du det frem således:

1. Åbn programmet du ønsker at arbejde i. Her er det Word, som er eksemplet. Vælg 'Fortæl mig hvad du vil foretage dig' i topmenuen.

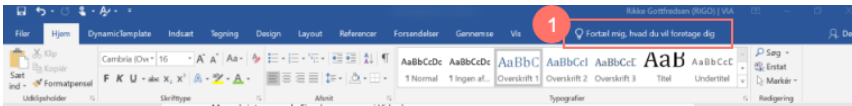

2. Skriv hvad du søger svar på, fx 'Indholdsfortegnelse'. Her får du flere muligheder, så prøv dig frem afhængig af, hvad du har brug for.

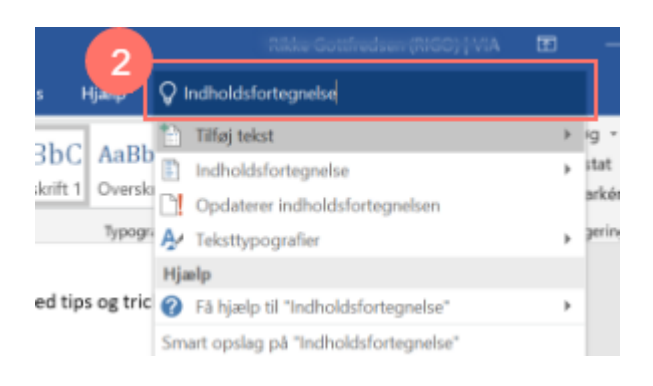

## Kort kursus - lige ved hånden

Har du brug for viden om, hvordan programmet fungerer, så er der altid opdaterede kurser, inde i selve programmet.

- 1. Vælg 'Hjælp' i topmenuen.
- 2. Vælg 'Vis uddannelse'.
- 3. Vælg det kursus, der passer dig bedst, fx 'Hurtig start'. Du kan også søge med søgefeltet.

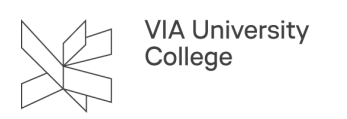

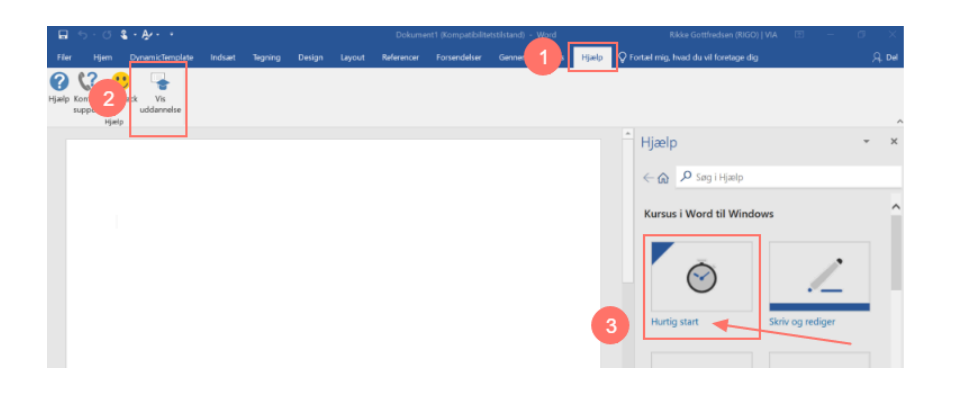

4. Her åbner en række trin, der hjælper dig med 'Hurtig start'. Vælg det første trin 'Opret et dokument i Word'.

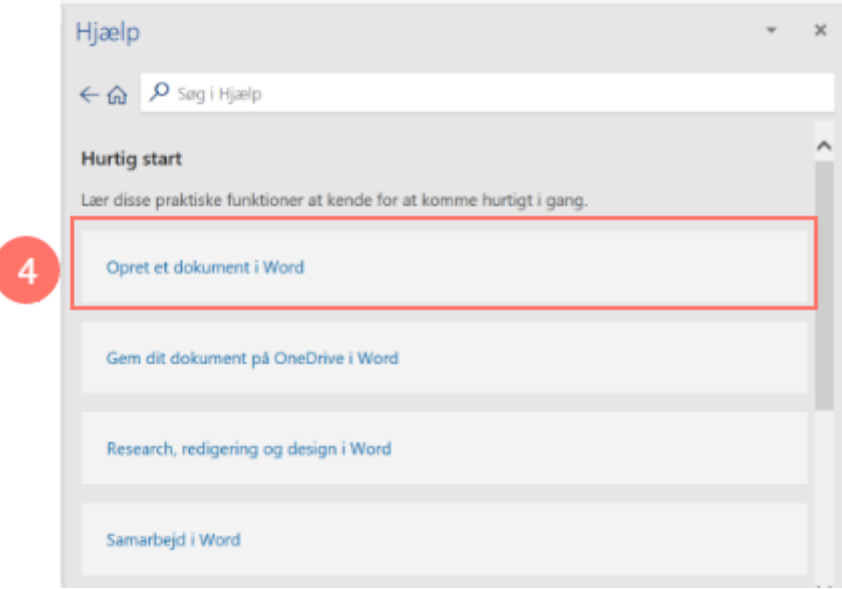

Videoerne her er på engelsk, men du kan få dem undertekstet på dansk:

- 5. Vælg de tre prikker
- 6. Vælg undertekster og vælg dansk.
- 7. Vælg dobbeltpilen for evt. at få videoen fuldskærmsvisning.

Under videoen er desuden en trin-for-trin guide på dansk.

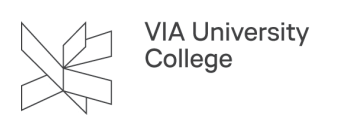

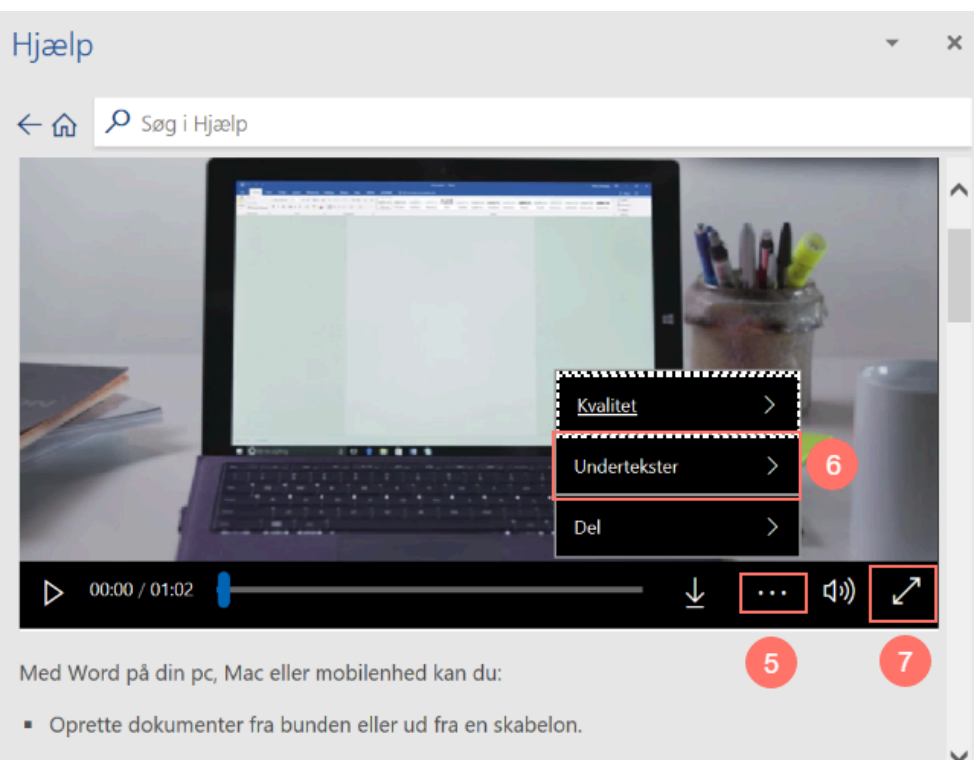

Tilføje tekst billeder grafik og videoer